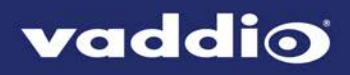

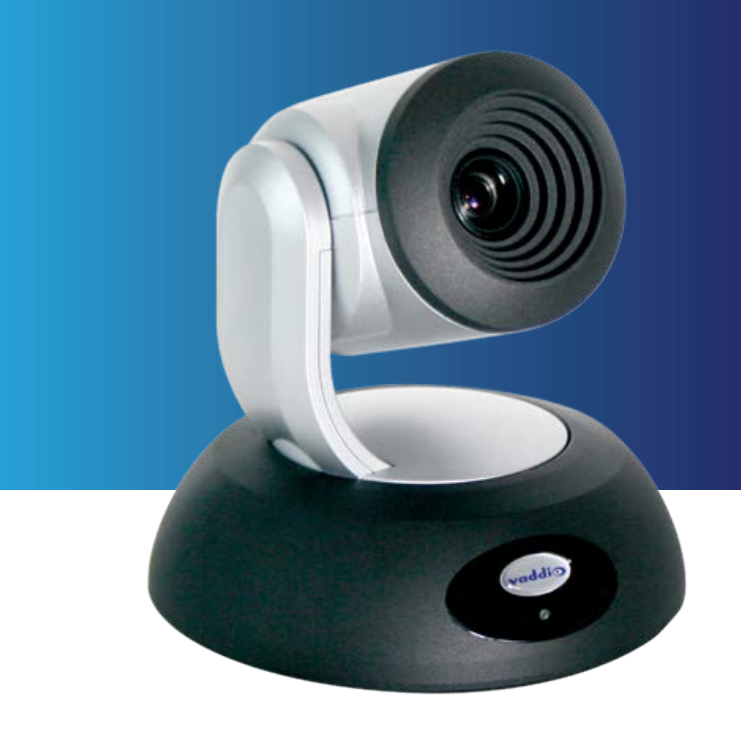

## Installation Guide for

# **RoboSHOT 12 USB**

Enterprise-Class PTZ Conferencing Camera

Document 411-0000-31 Rev A

January 2017

## **Contents**

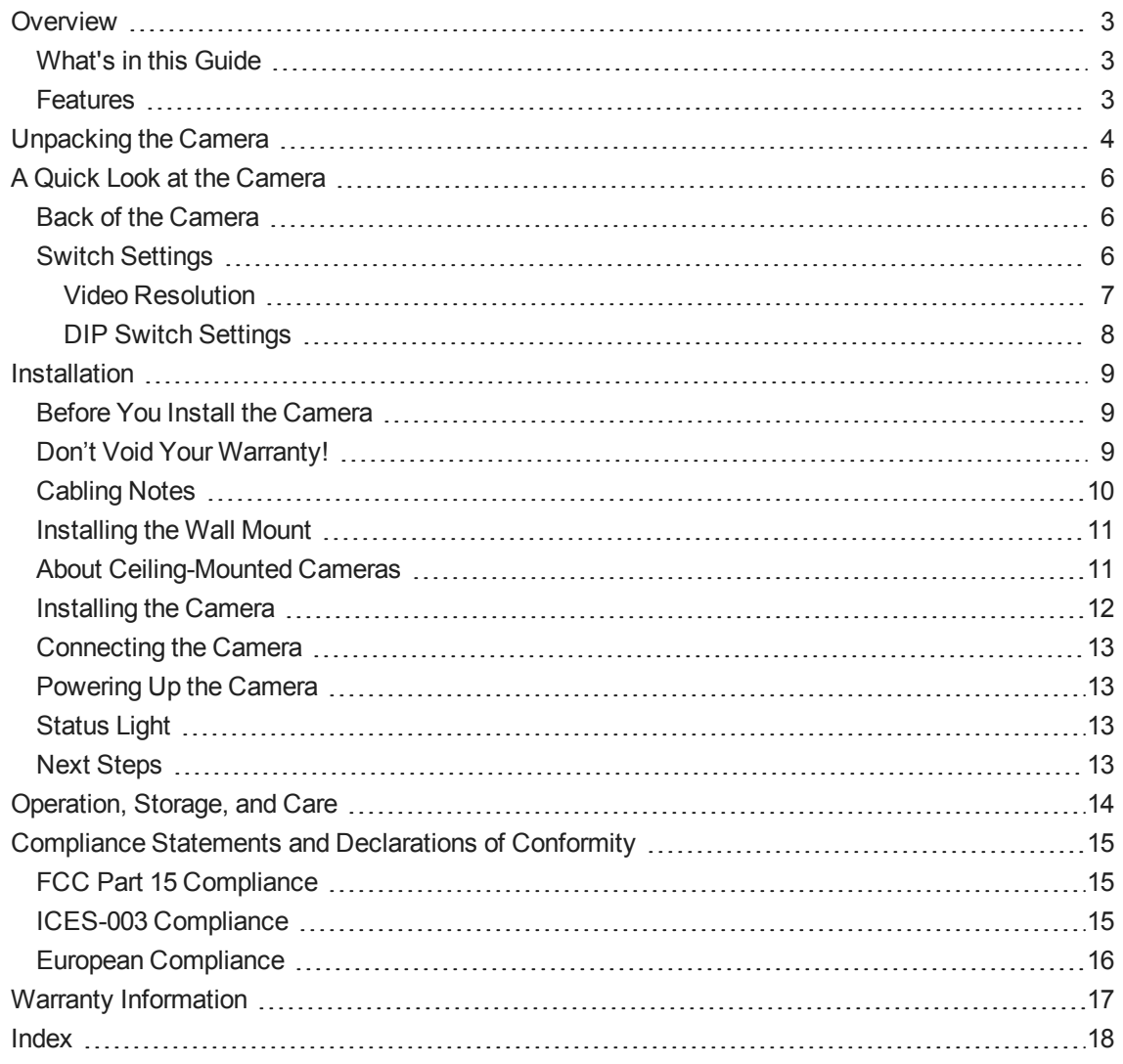

### <span id="page-2-0"></span>**Overview**

This guide covers the RoboSHOT™ 12 USB enterprise-class PTZ conferencing camera:

- RoboSHOT 12 USB (silver and black), North America 999-9920-000
- RoboSHOT 12 USB (silver and black), Europe and UK 999-9920-001
- <span id="page-2-1"></span>■ RoboSHOT 12 USB (silver and black), Australia and New Zealand – 999-9920-009

#### What's in this Guide

This guide covers:

- **n** Unpacking the camera
- $\blacksquare$  Tips for a successful installation
- **n** Instructions for installing the camera mount
- n Information on connecting and mounting the camera
- Camera power-on

Complete product information is available in the **Integrator's Complete Guide to RoboSHOT 12 USB PTZ Cameras**.

#### <span id="page-2-2"></span>**Features**

- **PTZ camera for huddle rooms and small to medium conference rooms**
- 2.38 Megapixel (effective), full HD (native 1080p/60) image sensor
- $\blacksquare$  12x optical zoom, horizontal field of view of 73 $^{\circ}$  in super-wide mode
- Simultaneous uncompressed USB 3.0 and IP (H.264) streaming outputs
- HDMI video output for local display
- Smooth, silent direct-drive motors for precise pan and tilt movements at up to 120° per second
- $\blacksquare$  Tri-Synchronous Motion<sup>TM</sup> simultaneous-arrival pan/tilt/zoom movement
- **n** Universal Video Class (UVC) drivers supported in Windows<sup>®</sup>, Mac<sup>®</sup> OS, and Linux operating systems, compatible with most UC conferencing applications
- **n** Presenter-friendly IR remote control
- n Integration-ready Telnet or serial RS-232 control
- **Full administrative control via web interface; manage remotely while monitoring the stream separately.**

## <span id="page-3-0"></span>Unpacking the Camera

#### Make sure you have received all the items you expected.

#### *Caution:*

*Use the power supply shipped with the camera. Using a different power supply may create an unsafe operating condition or damage the camera, and will void the warranty.*

#### *Caution*

*Always support the camera's body when picking it up. Lifting the camera by its head or mounting arm will damage it.*

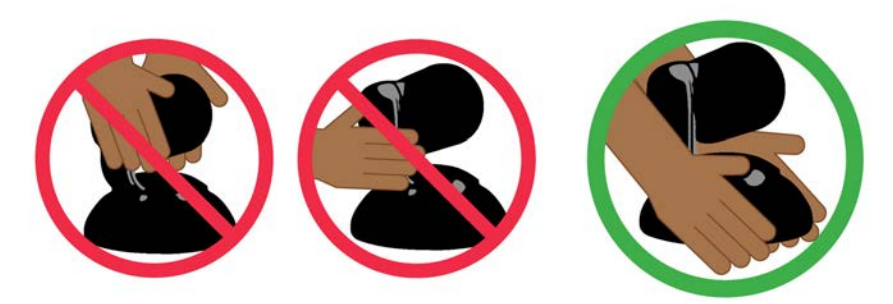

#### **North America:**

RoboSHOT 12 USB camera, part number 999-9920-000

- The box should contain one of each item listed here:
- RoboSHOT 12 USB Camera
- Vaddio IR Remote Commander
- $\blacksquare$  12 VDC, 3.0 Amp switching power supply
- AC cord set, North America
- Thin Profile Wall Mount with mounting hardware, black
- EZCamera RS-232 control adapter
- USB 3.0 Type A to Type B cable, 6 ft. (1.8m)
- <sup>n</sup> Quick Start Guide, part number 342-0980

#### **Europe and UK:**

RoboSHOT 12 USB camera, part number 999-9920-001

The box should contain one of each item listed here:

- RoboSHOT 12 USBCamera
- Vaddio IR Remote Commander
- 12 VDC, 3.0 Amp switching power supply
- AC cord set, Europe
- AC cord set, UK
- Thin Profile Wall Mount with mounting hardware, black
- EZCamera RS-232 control adapter
- $\blacksquare$  USB 3.0 Type A to Type B cable, 6 ft. (1.8m)
- Quick Start Guide, part number 342-0980

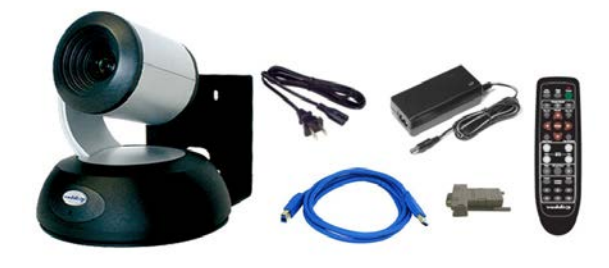

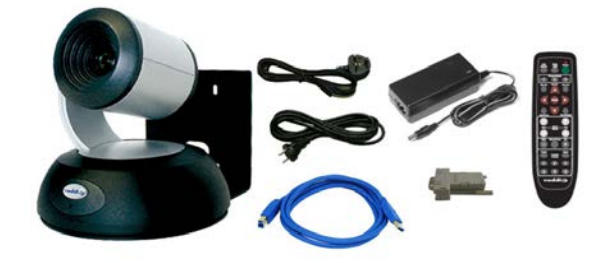

#### **Australia and New Zealand:**

RoboSHOT 12 USB camera, part number 999-9920-009

The box should contain one of each item listed here:

- RoboSHOT 12 USBCamera
- VaddioIR Remote Commander
- 12 VDC, 3.0 Amp switching power supply
- AC cord set, Australia/New Zealand
- $\blacksquare$  Thin Profile Wall Mount with mounting hardware, black
- EZCamera RS-232 control adapter
- USB 3.0 Type A to Type B cable, 6 ft. (1.8m)
- Quick Start Guide, part number 342-0980

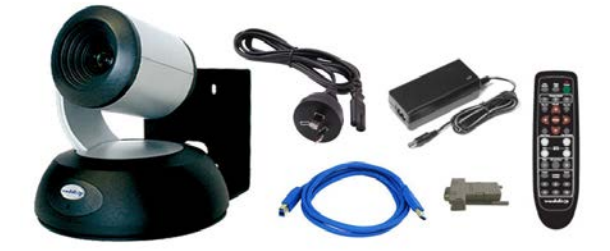

Download manuals, dimensional drawings, and other information from [www.vaddio.com/support](http://www.vaddio.com/support).

## <span id="page-5-0"></span>A Quick Look at the Camera

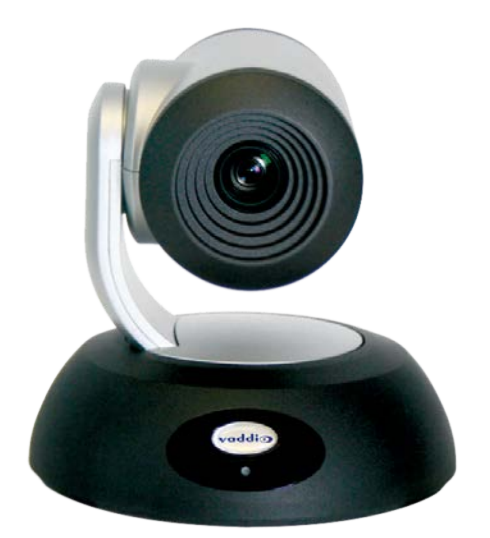

- **Camera and Zoom Lens:** The RoboSHOT 12 USB camera features a 12X optical zoom lens (12X in Super-Wide mode, 10X in normal mode)
- **IR sensors:** Sensors in the front of the camera base receive signals from the remote. Make sure there's nothing directly in front of the camera base, and point the remote at the camera.
- <span id="page-5-1"></span>**status light:** The multi-colored LED indicates the camera's current state.

#### Back of the Camera

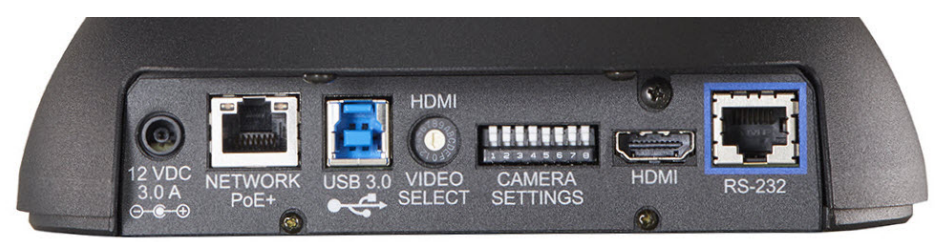

- **12 VDC, 3.0 Amp power connector** Connect only the power supply shipped with the camera.
- **Ethernet RJ-45** Connect to the PoE+ (Power over Ethernet) Gigabit Ethernet port for power and network access for IP streaming and camera control via web interface or Telnet
- **USB 3.0 video device connector** Streams uncompressed UVC standard video
- **HDMI video select switch** Select the appropriate HDMI video output resolution for the near-end video display.
- **n DIP switches** Set IR frequency, IR on/off, image flip (camera is invertible), normal or Super-Wide mode, RS-232 baud rate, and color space for the HDMI output.
- **HDMI output** Connect to the near-end video display.
- <span id="page-5-2"></span>**RS-232 port** – Connect to a controller to manage the camera using a modified VISCA protocol.

#### Switch Settings

The camera uses DIP switches to determine certain camera functions.

A rotary switch sets the HDMI video resolution. USB streaming resolution is negotiated with the host PC and the application, and the IP streaming resolution is set via the web interface.

A label on the bottom of the camera provides a quick reference for setting the switches.

### <span id="page-6-0"></span>Video Resolution

Set the desired available HD output resolution for the camera with the rotary switch. Switch positions D through F are not used.

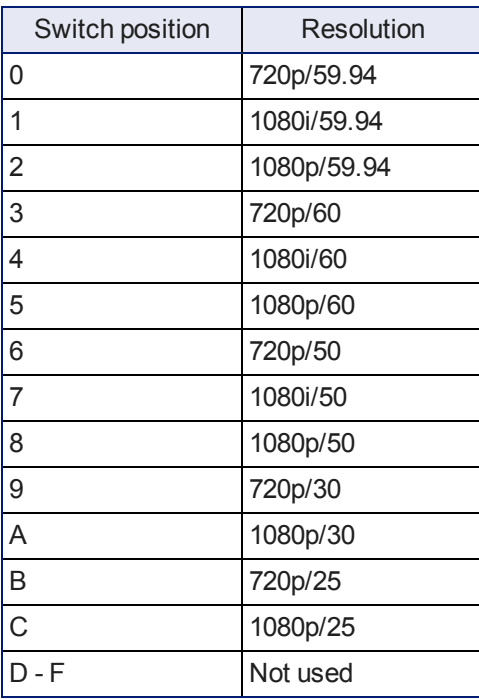

### <span id="page-7-0"></span>DIP Switch Settings

#### *Note*

*When the camera is right side up, switches are in their default positions when they are up.*

**IR Frequency Selection:**The IR Remote Commander can control up to three cameras in the same room with different IR frequencies. Use **switches 1 and 2** to select the frequency to identify the camera as camera 1, 2, or 3; then use the Camera Select buttons at the top of the remote to select the camera you want to control.

**IR:** Leave **switch 3** in the default UP position if the IR remote will be used.

**Image Flip:** If mounting the camera upside-down, set **switch 4** to the DOWN position: IMAGE FLIP ON.

**Super Wide:** In normal mode, the camera has a 67.2º horizontal field of view (HFOV). For Super Wide mode, set **switch 5** to the DOWN position for a 12X, 73º horizontal angle of view.

**Baud:** Set the baud rate for RS-232 communication using **switch 6**. Most applications use 9600bps (switch 6 UP). Set the switch DOWN for 38400 baud.

**HDMI Color:** Set the color space for the HDMI output to YCbCr (default; switch 7 UP) or sRGB.

**Switch 8** is not currently used.

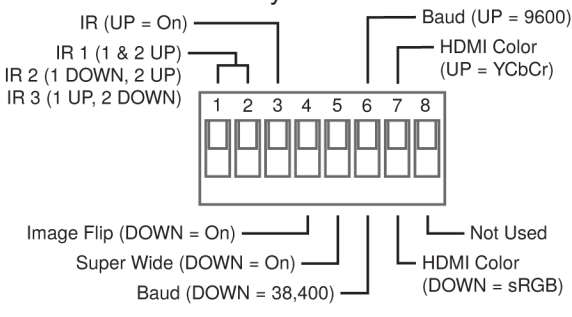

All  $UP = Default$ All DOWN = Restore Factory Settings on Power-Up

## <span id="page-8-0"></span>**Installation**

<span id="page-8-1"></span>This section covers siting the camera, installing the mount, and installing the camera.

### Before You Install the Camera

All RoboSHOT cameras include a Thin Profile Wall Mount. Other mounting options are available as well. Contact us if you don't have the camera mount you need.

- **n** Choose a camera mounting location that will optimize camera performance. Consider camera viewing angles, lighting conditions, line-of-sight obstructions, and in-wall obstructions where the camera is to be mounted.
- <sup>n</sup> Ensure that the camera body can move freely and point away from the ceiling and lights. The camera will not perform well if it is pointed toward a light source such as a light fixture or window.
- <span id="page-8-2"></span> $\blacksquare$  Follow the installation instructions included with the camera mount.

### Don't Void Your Warranty!

#### *Caution*

*This product is for indoor use. Do not install it outdoors or in a humid environment without the appropriate protective enclosure. Do not allow it to come into contact with any liquid.*

*Use only the power supply included with this product. Using a different one will void the warranty, and could create unsafe operating conditions or damage the product.*

*Do not install or operate this product if it has been dropped, damaged, or exposed to liquids. If any of these things happen, return it to Vaddio for safety and functional testing.*

DomeVIEW enclosures are available to allow outdoor installation of RoboSHOT cameras. Learn more at [www.vaddio.com/products](http://www.vaddio.com/products).

### <span id="page-9-0"></span>Cabling Notes

For RJ-45 terminated cables, use Cat-5e or better cable and standard RJ-45 connectors (568B termination). We recommend using high-quality connectors and crimping tools.

A DE-9F (DB-9F) adapter is supplied with the camera for making RS-232 connections to a third-party control system such as AMX or Crestron.

#### *Note*

*Use standard RJ-45 connectors and a good crimping tool. Do not use pass-through RJ-45 connectors. Poorly crimped connectors can damage the connectors on the product, cause intermittent connections, and degrade signal quality. Test cable pinouts and continuity before connecting them.*

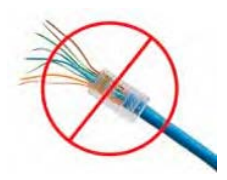

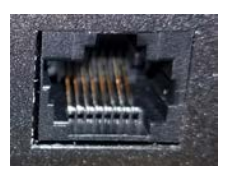

**Intact** – Contact fingers will make reliable contact with the cable connector

*Pro Tip Label all cables at both ends.*

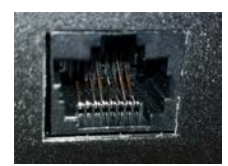

**Damaged** – Some contact fingers are bent and will NOT make reliable contact with the cable connector

### <span id="page-10-0"></span>Installing the Wall Mount

You can install the camera wall mount to a 2-gang wall box or directly to the drywall.

- <sup>n</sup> If you mount it to drywall, use the wall anchors provided with the wall mount.
- $\blacksquare$  If you mount it to a wall box, use the cover plate screws supplied with the wall box.

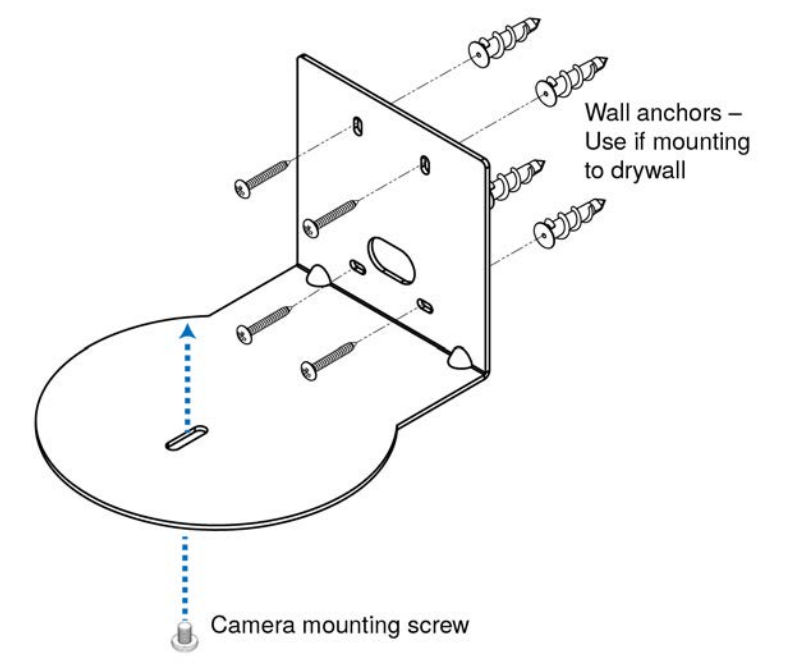

### <span id="page-10-1"></span>About Ceiling-Mounted Cameras

If you use an inverted mount, set the camera's Image Flip DIP switch ON for inverted operation. See Switch [Settings](#page-5-2) for more information.

### <span id="page-11-0"></span>Installing the Camera

#### *Caution*

*Before you start, be sure you can identify all cables correctly. Connecting a cable to the wrong port can result in equipment damage.*

#### *Caution:*

*Check Cat-5 cables for continuity before using them. Using the wrong pin-out may damage the camera system and void the warranty. Pro tip: Label your cables.*

- 1. Route the cables through the opening in the mounting shelf.
- 2. Connect the cables to the camera.

#### *Caution:*

*Use the power supply shipped with the camera. Using a different power supply will damage the camera and void the warranty, and may create an unsafe operating condition.*

- 3. Place the camera on the mount.
- 4. Attach the camera to the mount using the  $\frac{1}{4}$ -20 x .375 mounting screw supplied with the camera.

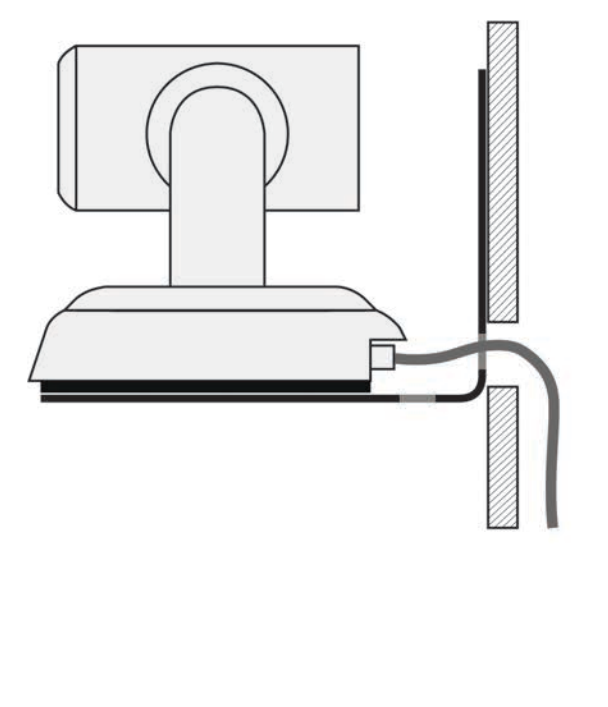

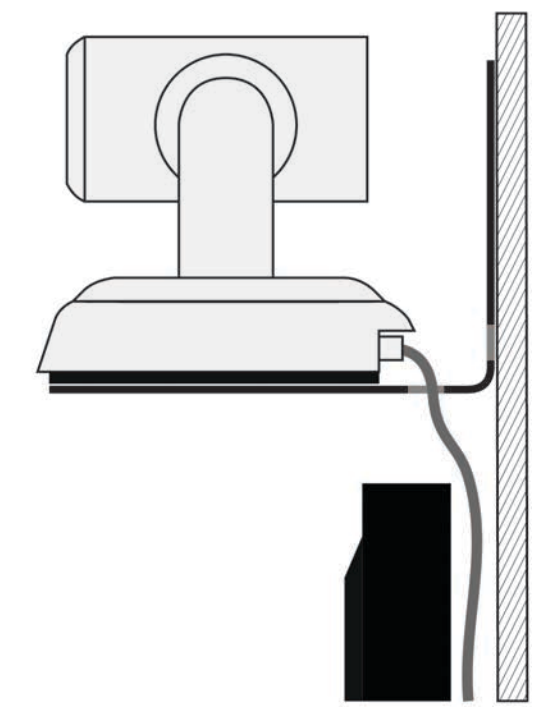

*Image for illustration only; not to scale. Camera and mount details may differ.*

### <span id="page-12-0"></span>Connecting the Camera

Here is an example of how the camera might be set up in a medium-size conference room. In this setup, a PC uses a unified communications conferencing application to manage the camera and an EasyUSB Mixer/Amp with attached microphones and speakers.

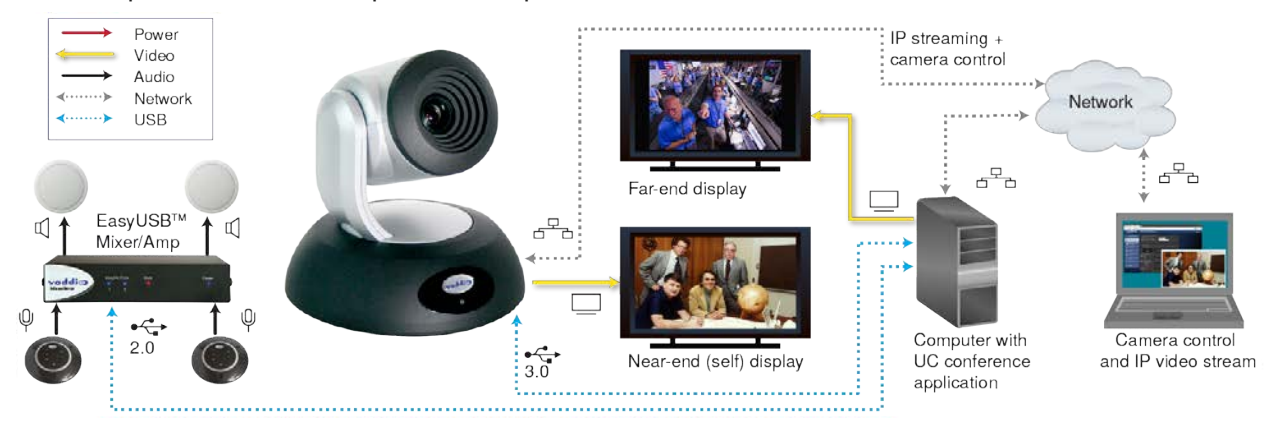

*Note*

<span id="page-12-1"></span>*RoboSHOT 12 USB output is USB 3.0; EasyUSB Mixer/Amp is USB 2.0.*

### Powering Up the Camera

Connect camera power.

The camera will initialize and move. This will take a few seconds. When an image is available, the camera is ready to accept control information.

### <span id="page-12-2"></span>Status Light

The light in the camera's base indicates its current state.

- $Blue Camera$  is active
- $\blacksquare$  Purple Standby mode or booting
- $\blacksquare$  Yellow Firmware update is in progress
- Blinking blue Video mute is on (Pro A/V color scheme) or USB cable is disconnected (UC color scheme)
- $\blacksquare$  Blinking purple Error

*Caution*

*Do not remove power or reset the camera while the indicator is yellow, showing a firmware update in progress. Interrupting a firmware update can make the camera unusable.*

### <span id="page-12-3"></span>Next Steps

## <span id="page-13-0"></span>Operation, Storage, and Care

For smears or smudges on the product, wipe with a clean, soft cloth. Use a lens cleaner on the lens. Do not use any abrasive chemicals.

Keep this device away from food and liquids.

- Do not operate or store the device under any of the following conditions:
- **n** Temperatures above 40°C (104°F) or below 0°C (32°F)
- High humidity, condensing or wet environments
- **n** Inclement weather
- Severe vibration
- Between converging tectonic plates
- n Dry environments with an excess of static discharge

Do not attempt to take this product apart. There are no user-serviceable components inside.

## <span id="page-14-0"></span>Compliance Statements and Declarations of Conformity

Compliance testing was performed to the following regulations:

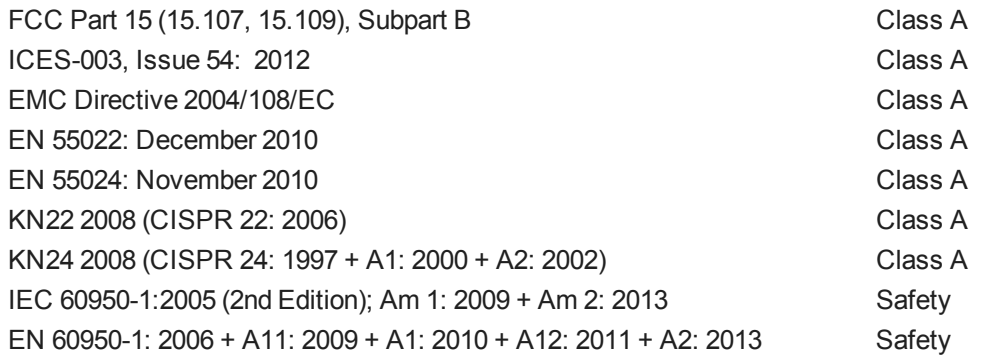

### <span id="page-14-1"></span>FCC Part 15 Compliance

This equipment has been tested and found to comply with the limits for a Class B digital device, pursuant to Part 15, Subpart B, of the FCC Rules. These limits are designed to provide reasonable protection against harmful interference when the equipment is operated in a

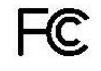

Industrie

Canada

Canada

commercial environment. This equipment generates, uses, and can radiate radio frequency energy and, if not installed and used in accordance with the instruction manual, may cause harmful interference to radio communications. Operation of this equipment in a residential area is likely to cause harmful interference in which case the user will be required to correct the interference at his/her own expense.

Operation is subject to the following two conditions: (1) This device may not cause interference, and (2) This device must accept any interference including interference that may cause undesired operation of the device.

Changes or modifications not expressly approved by Vaddio can affect emission compliance and could void the user's authority to operate this equipment.

#### <span id="page-14-2"></span>ICES-003 Compliance

This digital apparatus does not exceed the Class A limits for radio noise emissions from digital apparatus set out in the Radio Interference Regulations of the Canadian Department of Communications.<br>Le précent encereil numérirue plemet pes de bruite redicélectriques

Le présent appareil numérique n'emet pas de bruits radioélectriques dépassant les limites applicables aux appareils numeriques de la classe A

préscrites dans le Règlement sur le brouillage radioélectrique édicte par le ministère des Communications du Canada.

### <span id="page-15-0"></span>European Compliance

This product has been evaluated for electromagnetic compatibility under the EMC Directive for Emissions and Immunity and meets the requirements for a Class A digital device. In a domestic environment this product may cause radio interference in which case the user may be required to take adequate measures. Standard(s) To Which Conformity Is Declared:  $\epsilon$ 

#### **EMC Directive 2004/108/EC**

**EN 55022: December 2010** Conducted and Radiated Emissions **EN 55024: November 2010 Immunity** EN 61000-4-2: 1995 + Amendments A1: 1998 + A2: 2001 Electrostatic Discharge EN 61000-4-3: 2006 + A1: 2008 Radiated Immunity EN 61000-4-4: 2004 + Corrigendum 2006 Electrical Fast Transients EN 61000-4-5: 2006 **Surge Immunity** EN 61000-4-6: 2009 Conducted Immunity EN 61000-4-8: 2010 Power Frequency Magnetic Field

**KN22 2008 (CISPR 22: 2006)** Conducted and Radiated Emissions **KN24 2008 (CISPR 24: 1997 + A1: 2000 + A2: 2002)** IT Immunity Characteristics EN 61000-4-2 Electrostatic Discharge EN 61000-4-3 Radiated Immunity EN 61000-4-4 Electrical Fast Transients EN 61000-4-5 Surge Immunity EN 61000-4-6 Conducted Immunity EN 61000-4-8 Power Frequency Magnetic Field EN 61000-4-11 Voltage Dips, Interrupts and

**IEC 60950-1: 2005 (2nd Edition); Am 1: 2009 + Am 2: 2013** Safety **EN 60950-1: 2006 + A11: 2009 + A1: 2010 + A12: 2011 + A2:** 2013 **CONTRACT SAFETY AND SAFETY AND SAFETY** 

EN 61000-4-11: 2004 Voltage Dips, Interrupts and **Fluctuations Fluctuations** 

## <span id="page-16-0"></span>Warranty Information

See Vaddio Warranty, Service and Return Policies posted on support. vaddio.com for complete details. **Hardware\* warranty:** Two (2) year limited warranty on all parts and labor for Vaddio manufactured products. Vaddio warrants its manufactured products against defects in materials and workmanship for a period of two years from the day of purchase, to the original purchaser, if Vaddio receives notice of such defects during the warranty. Vaddio, at its option, will repair or replace products that prove to be defective. Vaddio manufactures its hardware products from parts and components that are new or equivalent to new in accordance with industry standard practices.

**Exclusions:** The above warranty shall not apply to defects resulting from improper or inadequate maintenance by the customer, customers applied software or interfacing, unauthorized modifications or misuse, mishandling, operation outside the normal environmental specifications for the product, use of the incorrect power supply, modified power supply or improper site operation and maintenance. OEM and special order products manufactured by other companies are excluded and are covered by the manufacturer's warranty.

**Vaddio Customer Service:** Vaddio will test, repair, or replace the product or products without charge if the unit is under warranty. If the product is out of warranty, Vaddio will test then repair the product or products. The cost of parts and labor charge will be estimated by a technician and confirmed by the customer prior to repair. All components must be returned for testing as a complete unit. Vaddio will not accept responsibility for shipment after it has left the premises.

**Vaddio Technical Support:** Vaddio technicians will determine and discuss with the customer the criteria for repair costs and/or replacement. Vaddio Technical Support can be contacted by email at [support@vaddio.com](mailto:support@vaddio.com) or by phone at one of the phone numbers listed on [support.vaddio.com.](http://support.vaddio.com/)

**Return Material Authorization (RMA) number:** Before returning a product for repair or replacement request an RMA from Vaddio's technical support. Provide the technician with a return phone number, email address, shipping address, product serial numbers and original purchase order number. Describe the reason for repairs or returns as well as the date of purchase. See the General RMA Terms and Procedures section for more information. RMAs are valid for 30 days and will be issued to Vaddio dealers only. End users must return products through Vaddio dealers. Include the assigned RMA number in all correspondence with Vaddio. Write the assigned RMA number clearly on the shipping label of the box when returning the product. All products returned for credit are subject to a restocking charge without exception. Special order product are not returnable.

**Voided varranty:** The warranty does not apply if the original serial number has been removed or if the product has been disassembled or damaged through misuse, accident, modifications, use of incorrect power supply, use of a modified power supply or unauthorized repair.

**Shipping and handling:** Vaddio will not pay for inbound shipping transportation or insurance charges or accept any responsibility for laws and ordinances from inbound transit. Vaddio will pay for outbound shipping, transportation, and insurance charges for all items under warranty but will not assume responsibility for loss and/or damage by the outbound freight carrier. If the return shipment appears damaged, retain the original boxes and packing material for inspection by the carrier. Contact your carrier immediately.

**Products not under warranty:** Payment arrangements are required before outbound shipment for all out of warranty products.

### <span id="page-17-0"></span>Index

### **A**

anatomy of the camera [6](#page-5-0)

### **B**

baud rate setting (DIP switch) [6](#page-5-2)

### **C**

cable connectors [6](#page-5-1), [10](#page-9-0) camera ID setting (DIP switch) [6](#page-5-2) camera mount [9](#page-8-1), [11](#page-10-0) installing [11](#page-10-0) camera placement [9](#page-8-1) camera select See also camera ID setting (DIP switch) ceiling-mounted cameras [11](#page-10-1) cleaning [14](#page-13-0) color codes for status light [13](#page-12-2) color space setting [6](#page-5-2) connection diagram [13](#page-12-0) connectors [6](#page-5-1)

### **D**

damage, preventing [4,](#page-3-0) [9-10](#page-8-2) diagram, connection [13](#page-12-0) DIP switches [6](#page-5-1) location [6](#page-5-1) settings [6](#page-5-2)

#### **E**

Ethernet port [6](#page-5-1)

#### **I**

image flip setting (DIP switch) [6](#page-5-2) indicator light, meaning of colors [13](#page-12-2) installation [11](#page-10-0), [13](#page-12-0) basic connections [13](#page-12-0) camera mount [11](#page-10-0) inverted installation [11](#page-10-1)

#### **L**

light, status indicator [13](#page-12-2) location of the camera [9](#page-8-1) locations of connectors [6](#page-5-1)

#### **M**

mount [9,](#page-8-1) [11](#page-10-0)

mounting the camera [9,](#page-8-1) [12](#page-11-0)

#### **N**

network port [6](#page-5-1)

#### **O**

operating environment [9,](#page-8-2) [14](#page-13-0)

### **P**

packing list [4](#page-3-0) part numbers [4](#page-3-0) precautions [4](#page-3-0), [9](#page-8-2) for operating the system [9](#page-8-2) product returns and repairs [17](#page-16-0)

#### **R**

requirements [9](#page-8-1) installation [9](#page-8-1) mounting [9](#page-8-1) resolution switch setting [6](#page-5-2) RJ-45 connectors [10](#page-9-0)

### **S**

shelf-mounted cameras [12](#page-11-0) shelf, camera mount [11](#page-10-0) status light [13](#page-12-2) meanings of colors [13](#page-12-2) storage environment [14](#page-13-0) super-wide mode setting (DIP switch) [6](#page-5-2) switch location [6](#page-5-1) switch settings [6](#page-5-2), [11](#page-10-1) baud rate (DIP switch) [6](#page-5-2) camera ID (DIP switch) [6](#page-5-2) color space (DIP switch) [6](#page-5-2) image flip (DIP switch) [6,](#page-5-2) [11](#page-10-1) IR [6](#page-5-2) super wide mode (DIP switch) [6](#page-5-2) video resolution [6](#page-5-2)

#### **T**

temperature, operating and storage [14](#page-13-0)

#### **U**

USB port [6](#page-5-1)

#### **W**

wall mount [11](#page-10-0) installing [11](#page-10-0) warranty [9](#page-8-2), [17](#page-16-0)

Vaddio is a brand of Milestone AV Technologies · [www.milestone.com](https://www.milestone.com/)

Phone 800.572.2011 / +1.763.971.4400 · Fax +1.763.971.4464 · Email [info@vaddio.com](mailto:info@vaddio.com)

Visit us at [support.vaddio.com](http://support.vaddio.com/) for firmware updates, specifications, drawings, manuals, technical support information, and more.

Vaddio, ConferenceSHOT, RoboSHOT, and EasyUSB are trademarks or registered trademarks of Milestone AV Technologies. All other brand names or marks are used for identification purposes and are trademarks of their respective owners.

In British Columbia, Milestone AV Technologies ULC carries on business as MAVT Milestone AV Technologies ULC.

©2017 Milestone AV Technologies

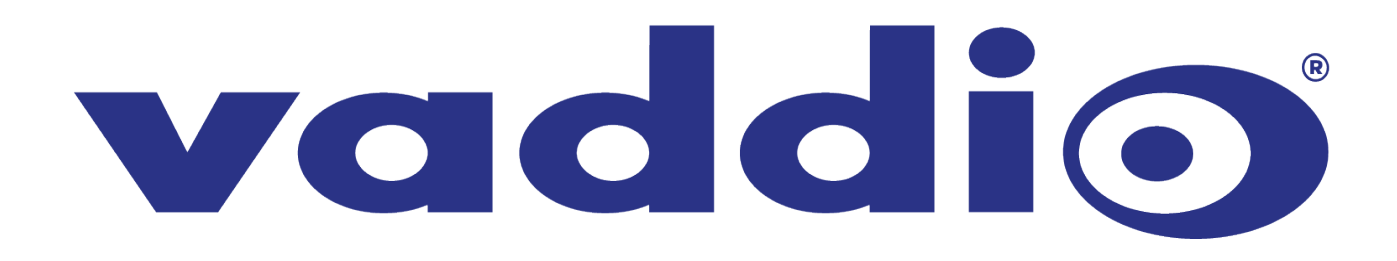